## **Using Your iPhone as a Tethered Hotspot for a Mac**

Your iPhone can be used as a cellular Hotspot for your Mac computer when there is no other connection available (*i.e.* you have no WiFi or Broadband).

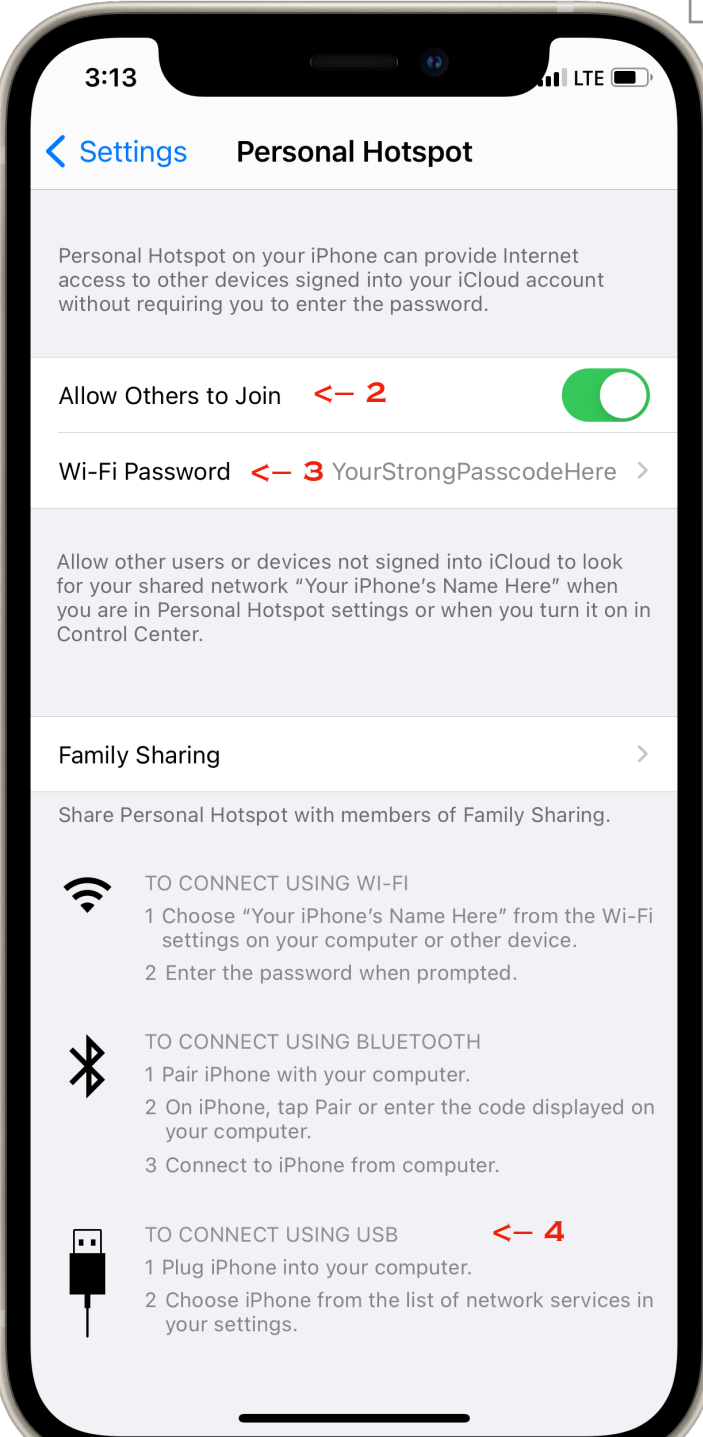

Stephen Huston — April 2021

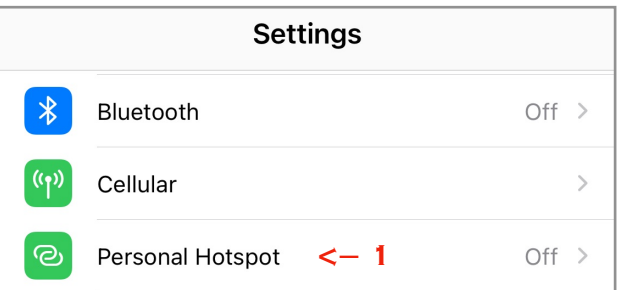

Open the Settings app on your iPhone. Find the Personal Hotspot line in the first panel of the screen (1, above) and tap to open it.

Turn ON "Allow Others to Join" (2), and set a good password to protect your hotspot from unwanted piggy-backers using your data plan while it's on (3).

NOTE: When tethered to your Mac, you won't need to enter that password because of your direct connection via the USB cable.

When Personal Hotspot has been turned ON for the iPhone, note the section in the lower screen — To Connect Using USB — for details of *tethering* a Mac (4).

Your iPhone is then ready to use as a Hotspot, so it's time to connect your Mac using a USB cable which has a lightning connector and either USB-A or

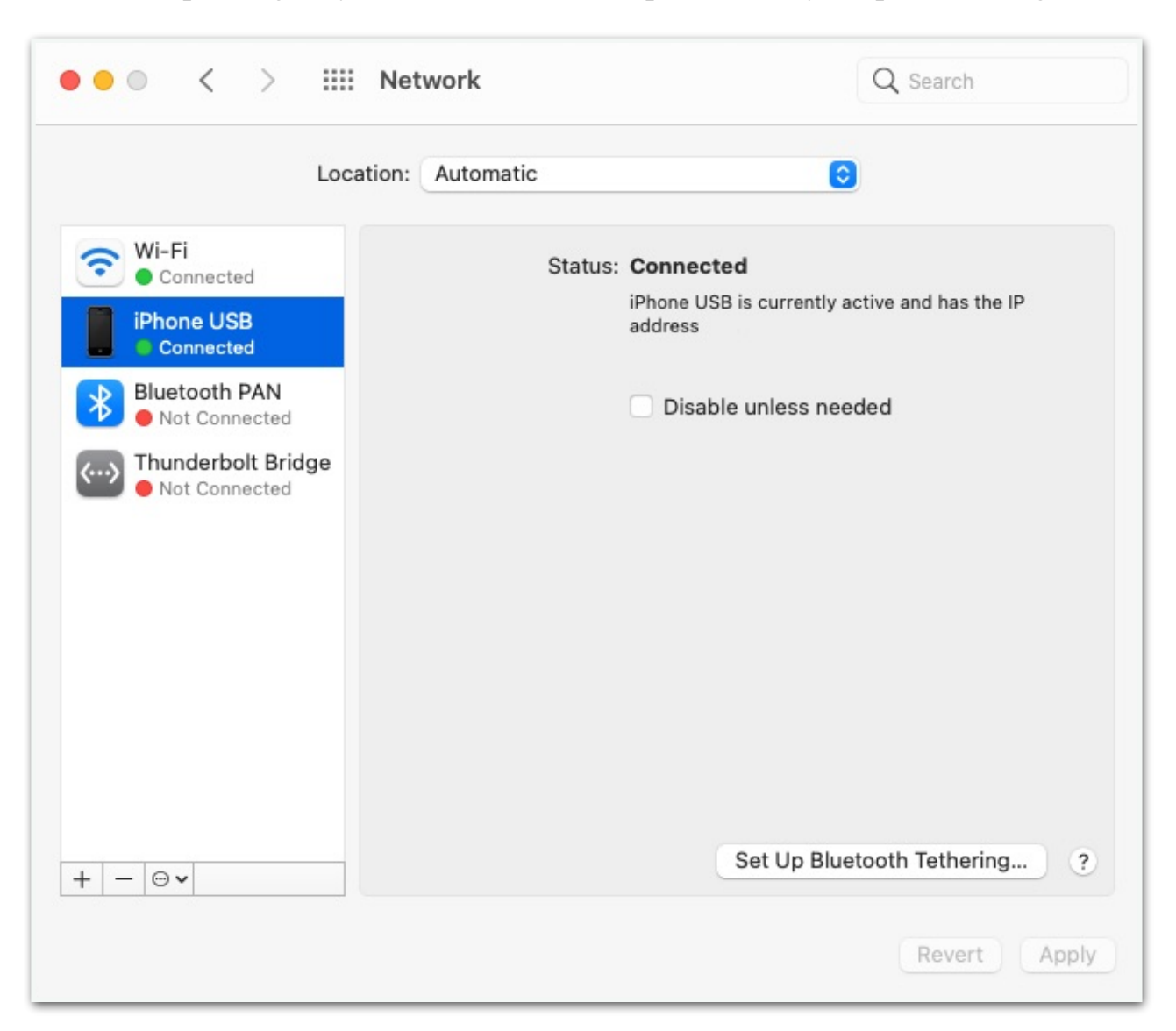

USB-C, depending on your Mac's connection ports and any adaptors or dongles.

After tethering your iPhone to your Mac, open the Mac's System Preferences, and go to the **Network** panel. In the list of network connection options in the vertical list to the left, select **iPhone USB**. Status: **Connected** will appear to the right.

Now the Mac is using your iPhone's cellular network as its broadband connection.

Be aware that while using your iPhone as a Hotspot, you are using the iPhone's Cellular Data Plan for all online activities. This can affect your cell phone bill if you don't have an unlimited data plan (*i.e.*, using iPhone's hotspot for a 1-hour Zoom meeting uses 1-Gig of the data plan). It still beats having *no* connection.